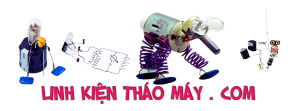

### TRUNG TÂM SỬA CHỮA ĐIỆN TỬ QUẢNG BÌNH

**MR. XÔ - 0901.679.359 - 80 Võ Thị Sáu, Phường Quảng Thuận, tx Ba Đồn, tỉnh Quảng Bình**

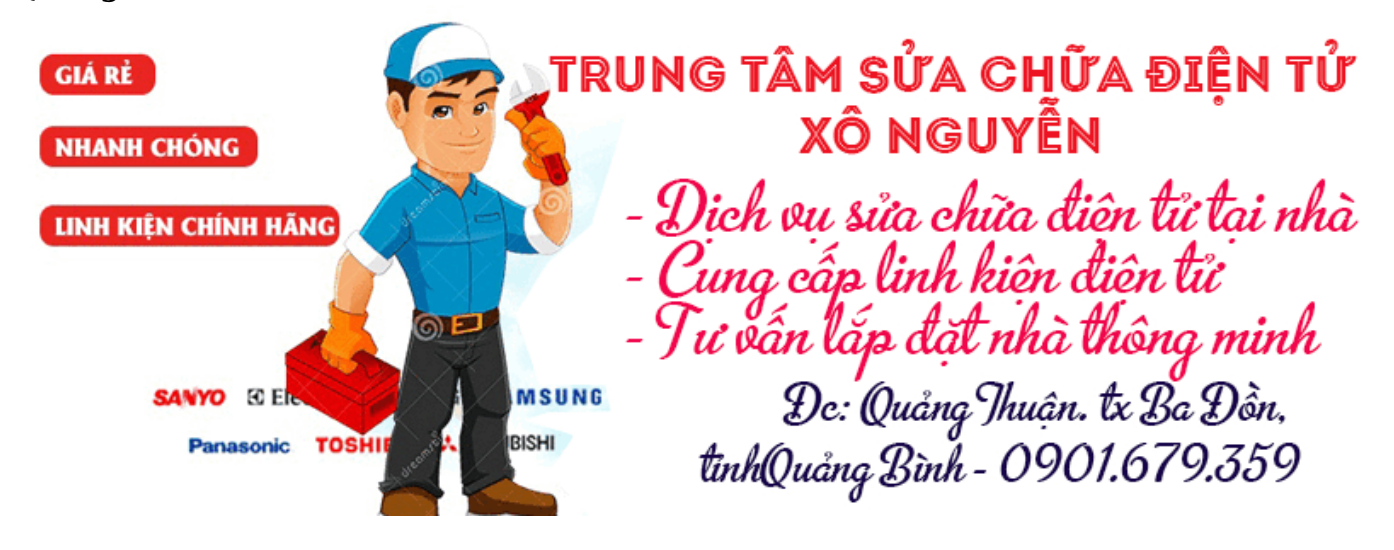

Hiện tại theo như mình biết thì Box sau khi bật nguồn sẽ thực hiện tuần tự các bước sau:

- 1. Boot loader from serial flash in Sigma Designs SMP86xx chip.
- 2. Boot loader from NAND flash.
- 3. Linux kernel from NAND flash.
- 4. /sbin/init and /etc/init.d/rcS
- 5. /etc/init.d/S99local
- 6. /tango/app/runme.sh

### GHI CHÚ:

- Từ bước 1-5 đây là mặc định được cấu hình từ SDK.
- Từ bước 6 trở về sau là do dev họ quyết định…

### **Giải thích:**

## **/etc/init.d/S99local**

- Đây là script chính sẽ được chạy sau khi kernel đã được chạy, thường thì script này nó nằm luôn trong phân vùng của pt residing in the rootfs filesystem (which is the part of the Linux kernel image). –
- This boot script performs the following steps:
- Loads various drivers:
- FIP (front interface panel) driver.
- IR (remote control) driver.
- Drivers for storage devices (SATA, USB, SD card).
- Drivers for additional filesystems (e.g. NTFS).
- NAND flash driver. Checks for local storage devices (e.g. USB flash drive).
- If such devices are found, they are tried to be mounted.
- - NOTE: All mounted local storage devices are kept mounted in /tmp/boot mnt/; these temporary mounts points are called "boot mounts"; at a later boot stage, /tango/bdstart.sh script will further analyze them and remount them into an

Tài liệu này được tải từ website: http://linhkienthaomay.com. Zalo hỗ trợ: 0389937723

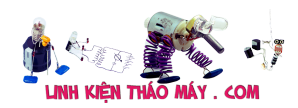

appropriate final location.

- Checks if emergency firmware recovery should be performed (triggered by "dune firmware.dff" file in the root of any mounted local storage device).
- Emergency firmware recovery updates all parts of the flash memory which are updated during normal firmware upgrade process. This includes all read-only parts of the firmware, such as Linux kernel and /tango. This does not include /mnt flash memory parition which is used to store STB settings. – After emergency firmware recovery is finished, the STB hangs and the user should remove the local storage device with "dune firmware.dff" file and manually reboot the STB. - Checks if emergency settings reset should be performed (triggered by "dune boot reset settings.flag" file in the root of any mounted local storage device).
- Emergency settings reset reformats /mnt flash memory partition which is used to store STB settings.
- After emergency settings reset is finished, the STB continues normal boot process.
- Mounts the main read-only flash memory partition to /tango.
- Mounts the main read-write flash memory partition to /mnt.
- If this fails (e.g. the filesystem is corrupted), reformats it and retries.
- Calls /tango/bdstart.sh.

# **/tango/app/runme.sh**

- This is the main boot script residing in the /tango partition.
- This boot script performs the following steps:
- Loads some additional drivers.
- Does some additional initialization.
- Prepares some symlinks.
- Prepares some environment variables.
- Prepares some required directories and files in the RAM disk (e.g. in /tmp).
- Handles "boot mounts", remounts some of the local storage devices to /persistfs ("system storage") and /D ("main storage") when needed.
- Loads Sigma Designs MRUA drivers (microcodes and kernel modules).
- Frees resources occupied by the boot splash.
- Mounts /firmware\_opt and/or /flashdata flash memory partitions, when they exist.
- $\bullet$  NOTE:
- The following scripts are used here:
- /tango/firmware/mount\_firmware\_opt.sh
- /tango/firmware/mount\_flashdata.sh
- Does some more initialization. In particular, calls the following extra init scripts:
- /tango/firmware/scripts/init\_timezone.sh
- /tango/firmware/scripts/init\_cron\_apps.sh
- /tango/firmware/ftpserver/run
- /tango/firmware/smbserver/run
- /tango/firmware/scripts/init\_ssh\_server.sh
- Calls the following script, if it exists (can be used in custom firmware builds to do some extra custom initialization on STB boot):
- Tài liệu này được tải từ website: http://linhkienthaomay.com. Zalo hỗ trợ: 0389937723 – /tango/firmware/config/start.sh

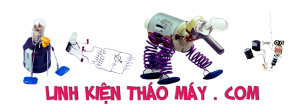

- Does some more initialization.
- Finally, launches the following executable: /tango/firmware/bin/root

 $\overline{A}$ A

Tác giả: [bacuaBaoNgan](https://www.blogger.com/profile/01839263166464797878) – 04 tháng 12

# **Các bài viết tương tự:**

- 1. [\[Phần 0\] Khám phá FPT Box HD](https://linhkienthaomay.com/dien-tu-nang-cao/he-thong-thong-minh-iot/bao-mat/phan-0-kham-pha-fpt-box-hd-6417.html)
- 2. [Amply sansui 907x decade Cắm nguồn đèn protect nháy , Rơ le không đóng. Đo cọc](https://linhkienthaomay.com/goc-ky-thuat/hoi-dap/amply-sansui-907x-decade-cam-nguon-den-protect-nhay-ro-le-khong-dong-do-coc-duong-va-am-loa-so-voi-mass-ra-15v-mach-cong-suat-chay-2-nguon-_30-phan-tien-khuech-va-27v-phan-con-3963.html) dương và âm loa so với mass ra 15v. Mạch công suất chạy 2 nguồn + 30 Phần tiên [khuếch và +-27v phần công suất. Kiểm tra tất cả các linh kiện 2 vế không phát hiện hư](https://linhkienthaomay.com/goc-ky-thuat/hoi-dap/amply-sansui-907x-decade-cam-nguon-den-protect-nhay-ro-le-khong-dong-do-coc-duong-va-am-loa-so-voi-mass-ra-15v-mach-cong-suat-chay-2-nguon-_30-phan-tien-khuech-va-27v-phan-con-3963.html) [hư. Khi tháo nguồn +\\_30 v giữ nguyên nguồn +\\_27 thi rơ le đóng. Khi tháo nguồn +\\_27](https://linhkienthaomay.com/goc-ky-thuat/hoi-dap/amply-sansui-907x-decade-cam-nguon-den-protect-nhay-ro-le-khong-dong-do-coc-duong-va-am-loa-so-voi-mass-ra-15v-mach-cong-suat-chay-2-nguon-_30-phan-tien-khuech-va-27v-phan-con-3963.html) v ra và giữ nguyên nguồn + 30 thì đo cọc dương loa 8.2v, cọc âm 0v so với mass. [Kiểm tra cặp J fet visai không hư.](https://linhkienthaomay.com/goc-ky-thuat/hoi-dap/amply-sansui-907x-decade-cam-nguon-den-protect-nhay-ro-le-khong-dong-do-coc-duong-va-am-loa-so-voi-mass-ra-15v-mach-cong-suat-chay-2-nguon-_30-phan-tien-khuech-va-27v-phan-con-3963.html)
- 3. [bếp từ media. cứ cho nồi vào là chạy ngắt chạy ngắt. e k biết nó hỏng cái gì cày mãi rồi](https://linhkienthaomay.com/goc-ky-thuat/hoi-dap/bep-tu-media-cu-cho-noi-vao-la-cha%cc%a3y-ngat-cha%cc%a3y-ngat-e-k-biet-no-ho%cc%89ng-cai-gi-cay-ma%cc%83i-roi-chu-5892.html) [chưa ra – mấy ngày mới có e bếp từ mà sữa k chạy chắc e chuyển nghề mất các bác a](https://linhkienthaomay.com/goc-ky-thuat/hoi-dap/bep-tu-media-cu-cho-noi-vao-la-cha%cc%a3y-ngat-cha%cc%a3y-ngat-e-k-biet-no-ho%cc%89ng-cai-gi-cay-ma%cc%83i-roi-chu-5892.html)̣
- 4. [em chào thầy ạ em có 1 câu hỏi muốn hoi thầy tại sao khi em đấu 2 quạt trần chung](https://linhkienthaomay.com/goc-ky-thuat/hoi-dap/em-chao-thay-a-em-co-1-cau-hoi-muon-hoi-thay-tai-sao-khi-em-dau-2-quat-tran-chung-lua-chung-mass-khi-bat-cung-so-thi-cung-chay-nhu-nhau-khi-em-chuyen-so-thi-so-cao-chay-so-thap-gan-nhu-ko-chay-2643.html) [lửa chung mass khi bật cùng số thì cùng chạy như nhau khi em chuyển số thì số cao](https://linhkienthaomay.com/goc-ky-thuat/hoi-dap/em-chao-thay-a-em-co-1-cau-hoi-muon-hoi-thay-tai-sao-khi-em-dau-2-quat-tran-chung-lua-chung-mass-khi-bat-cung-so-thi-cung-chay-nhu-nhau-khi-em-chuyen-so-thi-so-cao-chay-so-thap-gan-nhu-ko-chay-2643.html) [chạy số thấp gần như ko chạy hoặc chạy rất thấp ạ quạt dùng 2 ổ số khác nhau em](https://linhkienthaomay.com/goc-ky-thuat/hoi-dap/em-chao-thay-a-em-co-1-cau-hoi-muon-hoi-thay-tai-sao-khi-em-dau-2-quat-tran-chung-lua-chung-mass-khi-bat-cung-so-thi-cung-chay-nhu-nhau-khi-em-chuyen-so-thi-so-cao-chay-so-thap-gan-nhu-ko-chay-2643.html) [cảm on thầy – a](https://linhkienthaomay.com/goc-ky-thuat/hoi-dap/em-chao-thay-a-em-co-1-cau-hoi-muon-hoi-thay-tai-sao-khi-em-dau-2-quat-tran-chung-lua-chung-mass-khi-bat-cung-so-thi-cung-chay-nhu-nhau-khi-em-chuyen-so-thi-so-cao-chay-so-thap-gan-nhu-ko-chay-2643.html)
- 5. [FPT F400 khởi động lên màn hình Xanh-đỏ ..thay đổi liên tục](https://linhkienthaomay.com/goc-ky-thuat/hoi-dap/fpt-f400-khoi-dong-len-man-hinh-xanh-do-thay-doi-lien-tuc-4602.html)
- 6. [FPT Box HD FIRMWARE\\_VERSION=3.1.5](https://linhkienthaomay.com/dien-tu-nang-cao/he-thong-thong-minh-iot/bao-mat/fpt-box-hd-firmware_version3-1-5-6511.html)
- 7. [IBM T40 Hiện tượng là khi khởi động thì quạt gió chạy được 1 lúc thì ngừng hẳn. Máy](https://linhkienthaomay.com/goc-ky-thuat/hoi-dap/ibm-t40-hien-tuong-la-khi-khoi-dong-thi-quat-gio-chay-duoc-1-luc-thi-ngung-han-may-hoat-dong-duoc-1-luc-quat-gio-khong-quay-dan-den-may-tu-dong-tat-nguon-sau-do-em-bam-khoi-dong-lai-4603.html) [hoạt động được 1 lúc quạt gió không quay dẫn đến máy tự động tắt nguồn, sau đó em](https://linhkienthaomay.com/goc-ky-thuat/hoi-dap/ibm-t40-hien-tuong-la-khi-khoi-dong-thi-quat-gio-chay-duoc-1-luc-thi-ngung-han-may-hoat-dong-duoc-1-luc-quat-gio-khong-quay-dan-den-may-tu-dong-tat-nguon-sau-do-em-bam-khoi-dong-lai-4603.html) [bấm khởi động lại không được và phải rút sạc ra cắm lại mới khởi động được. Mong các](https://linhkienthaomay.com/goc-ky-thuat/hoi-dap/ibm-t40-hien-tuong-la-khi-khoi-dong-thi-quat-gio-chay-duoc-1-luc-thi-ngung-han-may-hoat-dong-duoc-1-luc-quat-gio-khong-quay-dan-den-may-tu-dong-tat-nguon-sau-do-em-bam-khoi-dong-lai-4603.html) [bác giúp đỡ em với.](https://linhkienthaomay.com/goc-ky-thuat/hoi-dap/ibm-t40-hien-tuong-la-khi-khoi-dong-thi-quat-gio-chay-duoc-1-luc-thi-ngung-han-may-hoat-dong-duoc-1-luc-quat-gio-khong-quay-dan-den-may-tu-dong-tat-nguon-sau-do-em-bam-khoi-dong-lai-4603.html)
- 8. [laptop xin hỏi bác pro ý kiến cho mình xài win8.1 lúc cài đặt phần mềm virut ko sao](https://linhkienthaomay.com/goc-ky-thuat/hoi-dap/laptop-xin-hoi-bac-pro-y-kien-cho-minh-xai-win8-1-luc-cai-dat-phan-mem-virut-ko-sao-khi-cai-dcom-3g-luc-dau-chay-binh-thuong-minh-thay-phan-mem-virut-khoa-key-go-bo-xong-khoi-dong-l-4501.html) [khi cài Dcom 3G lúc đầu chạy bình thường. mình thấy phần mềm virut khóa key gỡ bỏ](https://linhkienthaomay.com/goc-ky-thuat/hoi-dap/laptop-xin-hoi-bac-pro-y-kien-cho-minh-xai-win8-1-luc-cai-dat-phan-mem-virut-ko-sao-khi-cai-dcom-3g-luc-dau-chay-binh-thuong-minh-thay-phan-mem-virut-khoa-key-go-bo-xong-khoi-dong-l-4501.html) [xong khởi động lại máy bị lỗi Dcom 3G nó báo lỗi ip gì đó](https://linhkienthaomay.com/goc-ky-thuat/hoi-dap/laptop-xin-hoi-bac-pro-y-kien-cho-minh-xai-win8-1-luc-cai-dat-phan-mem-virut-ko-sao-khi-cai-dcom-3g-luc-dau-chay-binh-thuong-minh-thay-phan-mem-virut-khoa-key-go-bo-xong-khoi-dong-l-4501.html)
- 9. [máy giặt panasonic F70A6 lồng đứng bạn nói co phải là tháo hản van xả ra không?](https://linhkienthaomay.com/goc-ky-thuat/hoi-dap/may-gia%cc%a3t-panasonic-f70a6-long-dung-ba%cc%a3n-noi-co-pha%cc%89i-la-thao-ha%cc%89n-van-xa%cc%89-ra-khong-minh-cung-da%cc%83-mang-cho-tho%cc%a3-6370.html) [minh cung đã mang cho thọ chuyên sủa bo họ kiểm tra khong vân đè gì mình vè vệ](https://linhkienthaomay.com/goc-ky-thuat/hoi-dap/may-gia%cc%a3t-panasonic-f70a6-long-dung-ba%cc%a3n-noi-co-pha%cc%89i-la-thao-ha%cc%89n-van-xa%cc%89-ra-khong-minh-cung-da%cc%83-mang-cho-tho%cc%a3-6370.html) [sinh lại dác cắm o bo và cho chạy vân vậy . ban cho toi hỏi áp o dâu cấp cho xả . khi](https://linhkienthaomay.com/goc-ky-thuat/hoi-dap/may-gia%cc%a3t-panasonic-f70a6-long-dung-ba%cc%a3n-noi-co-pha%cc%89i-la-thao-ha%cc%89n-van-xa%cc%89-ra-khong-minh-cung-da%cc%83-mang-cho-tho%cc%a3-6370.html) [tranzitor chua dẫn. vi toi khong sủa duocj bo mạch buon quá](https://linhkienthaomay.com/goc-ky-thuat/hoi-dap/may-gia%cc%a3t-panasonic-f70a6-long-dung-ba%cc%a3n-noi-co-pha%cc%89i-la-thao-ha%cc%89n-van-xa%cc%89-ra-khong-minh-cung-da%cc%83-mang-cho-tho%cc%a3-6370.html)
- 10. [Máy in canon 2900 Máy in khi bật lên lúc khởi động được lúc không, lúc có tiếng kêu](https://linhkienthaomay.com/goc-ky-thuat/hoi-dap/may-in-canon-2900-may-in-khi-bat-len-luc-khoi-dong-duoc-luc-khong-luc-co-tieng-keu-tach-tach-khi-an-bat-nguon-lai-1-2-lan-thi-nguon-khong-khoi-dong-va-cung-khong-keu-tach-tach-nua-3401.html) [tạch tạch… Khi ấn bật nguồn lại 1-2 lần thì nguồn không khởi động và cũng không kêu](https://linhkienthaomay.com/goc-ky-thuat/hoi-dap/may-in-canon-2900-may-in-khi-bat-len-luc-khoi-dong-duoc-luc-khong-luc-co-tieng-keu-tach-tach-khi-an-bat-nguon-lai-1-2-lan-thi-nguon-khong-khoi-dong-va-cung-khong-keu-tach-tach-nua-3401.html) [tạch tạch nữa!](https://linhkienthaomay.com/goc-ky-thuat/hoi-dap/may-in-canon-2900-may-in-khi-bat-len-luc-khoi-dong-duoc-luc-khong-luc-co-tieng-keu-tach-tach-khi-an-bat-nguon-lai-1-2-lan-thi-nguon-khong-khoi-dong-va-cung-khong-keu-tach-tach-nua-3401.html)
- 11. [tivi TCL model kg nhớ rỏ tại gấp quá""'tại lãnh sữa tai nhà bên thứ cấp ""12v có 24v](https://linhkienthaomay.com/goc-ky-thuat/hoi-dap/tivi-tcl-model-kg-nho-ro%cc%89-ta%cc%a3i-gap-quata%cc%a3i-la%cc%83nh-su%cc%83a-tai-nha-ben-thu-cap-12v-co-24v-va-110v-kg-co-2738.html) [và 110v kg có .đèn nháy 1 nhịp rồi đi đai.e thây IC giao động 1506 và sới lên hết phần](https://linhkienthaomay.com/goc-ky-thuat/hoi-dap/tivi-tcl-model-kg-nho-ro%cc%89-ta%cc%a3i-gap-quata%cc%a3i-la%cc%83nh-su%cc%83a-tai-nha-ben-thu-cap-12v-co-24v-va-110v-kg-co-2738.html) [nguồn cũng kg ăn thua gì.e nap card mới đăng tin đc. e mới vào diễn đàn mong ae giúp](https://linhkienthaomay.com/goc-ky-thuat/hoi-dap/tivi-tcl-model-kg-nho-ro%cc%89-ta%cc%a3i-gap-quata%cc%a3i-la%cc%83nh-su%cc%83a-tai-nha-ben-thu-cap-12v-co-24v-va-110v-kg-co-2738.html) [đở e. e cám ơn ae trên diễn đàn nhiều lắm](https://linhkienthaomay.com/goc-ky-thuat/hoi-dap/tivi-tcl-model-kg-nho-ro%cc%89-ta%cc%a3i-gap-quata%cc%a3i-la%cc%83nh-su%cc%83a-tai-nha-ben-thu-cap-12v-co-24v-va-110v-kg-co-2738.html)
- 12. [Unbrick Android Box FPT A312/A301](https://linhkienthaomay.com/dien-tu-nang-cao/unbrick-android-box-fpt-a312-a301-6585.html)

Tài liệu này được tải từ website: http://linhkienthaomay.com. Zalo hỗ trợ: 0389937723